# プロジェクションマッピングを用いた調理支援システムの提案

星島佑哉  $1, a$ ) 谷地卓 $1$  田中叡 $1$ **郷原颯 1 彩希健斗 1 黛礼雄 1 清水哲也 1,b)** 

近年,プロジェクションマッピングへの関心は高まっているが,ほとんどがパフォーマンスアートに使われている. そこでプロジェクションマッピングを用いた調理支援システムを提案する.提案するシステムは,Microsoft 社から発 売されている体感型インターフェース Kinect の RGB カメラと距離センサを用いて、立体的な食材のデータを取得す る.そして,レシピを見ながらではなく,プロジェクションマッピングで,その食材に調理方法を投影することによ り,直感的な調理を実現する.

キーワード: Kinect, 調理支援システム, OpenCV, プロジェクションマッピング

# **Cooking assist system using projection mapping**

Hoshijima Yuya<sup>1</sup> Tanichi Taku<sup>1</sup> Tanaka Satoshi<sup>1</sup> Gobara Hayato<sup>1</sup> Saiki Kento<sup>1</sup> Mayuzumi Leo<sup>1</sup> Shimizu Tetsuya<sup>1</sup>

*Abstract*: These days, the interest for projection mapping is growing. But it's almost used for performance art. So, I proposing the cooking support system that using projection mapping. The system using the Kinect and RGB camera, distance sensor. These will make possible to obtain a three-dimensional data of the ingredients. The system projects how to cooking on ingredients, so don't need to looking the recipe.

*Keywords*: Kinect,cooking assist system,OpenCV,projection mapping

### **1.** はじめに

料理をする際,クックパッドなどの web サイトを使用 するユーザーが増えている.しかし,一人暮らしを始めた ばかりの料理初心者などは,料理の基本的な切り方や,下 準備の仕方を知らないことがあるため,レシピだけでは調 理できないことがある.そこで近年,パフォーマンスアー トとして,関心が高まっているプロジェクションマッピン グで食材に調理方法を投影することによって,より直感的 に調理を支援するシステムを提案する.

提案するシステムはまな板上にある食材を検出し、切り 方の映像を食材に投影するものである.まな板上の食材の データを Microsoft 社から発売されている体感型インター フェース Kinect の深度センサを用いて取得する. 続いて, 画像認識のライブラリ OpenCV を使用し食材を検出する. 検出した食材から,切り方の映像を食材へプロジェクショ ンマッピングする.

#### **2.** 関連研究

l

森岡らは「カメラとプロジェクタを使った調理支援シス テム」[1]でカメラとプロジェクションマッピングを用いて, 調理支援システムを提案している.これはカメラで背景差 分を行うことによって食材の検出を行い,プロジェクタか ら調理方法を投影している.しかし背景差分で得られる情 報だけでは,調理手順を全てカバーできないことが課題と して挙げられている.

杉本らは「音声認識とジェスチャ機能を用いた料理者支 援」[2]で料理中は,手が汚れている,包丁などの調理器具 を持っていることが考えられるため,PCの操作をマウス やキーボードでなく、Kinect のジェスチャ機能と音声機能 を用いて,料理のレシピを閲覧できるシステムが開発され た. また、浜田らは「コンピュータ強化キッチンによるイ ンタラクティブ調理支援」[3]では杉本らと同様,手を使っ ての入力を避けるためフットスイッチを用いて,インタラ クティブに調理を支援するシステムを開発した.このシス テムは台所のどこにいても画面を確認できるよう,キッチ ンの壁に複数枚のディスプレイを埋め込んでいる.

さらに藤沢らは「Kinect を用いたリアルタイムプロジェ クションマッピングシステムの構築」[4]で Kinect の深度セ ンサを用いて,動く物体を追従して映像を投影するシステ ムが提案している. この研究では、Kinect とプロジェクタ のキャリブレーションレーションを行い,対象物の位置推 定を行っている.

<sup>1</sup> サレジオ工業高等専門学校

Salesian Polytechinic,Machida,Tokyo,194-0215 Japan

a) s12542@salesio-sp.ac.jp

b) shimizu@salesio-sp.ac.jp

# **3.** システム概要

本システムでは調理の邪魔にならないように関連研究 同様に作業台の上部からプロジェクタを用いて投影する. また、物体認識に用いる Kinect も同様に上部に設置する. 今回は擬似的な環境として図 1 に示す環境を構築した.

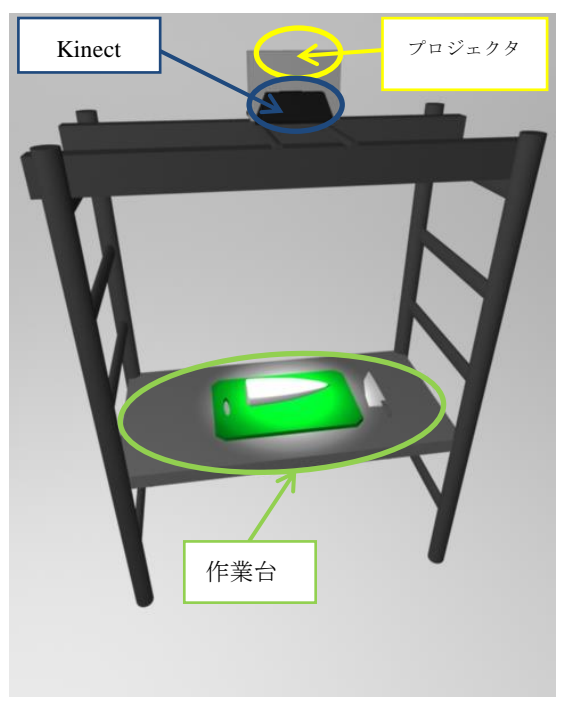

図1 システム環境図

本システムは三つの工程を用いる.

① キャリブレーション

プロジェクタのすぐ隣に Kinect を置くことを想 定しているため,プロジェクタの投影範囲よりも Kinect の認識範囲のほうが広く,キャリブレーショ ンを行い、位置関係を対応付けなければならない.

② 食材認識

食材の検出に Kinect の深度センサを使用し,食材 部分のみを検出する.

③ プロジェクションマッピング 検出した食材の座標から大きさを判断して食材 の切る部分に線を投影する.

#### **3.1** システムの構成

システムの構成図を図2に示す.

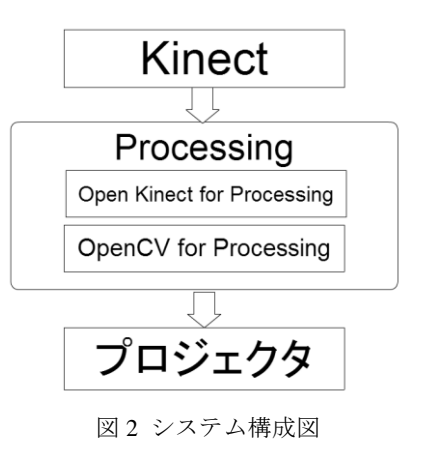

本システムは,Kinect で得た深さデータをプログラミン グ言語 processing のライブラリ「Open Kinect for Processing」 [5]と「OpenCV for Processing」[6][7]を使用し,食材を検出 する.検出した食材の大きさに対して適した大きさの切り 方の映像を作成し,プロジェクタを用いて食材にプロジェ クションマッピングを行う.

#### **3.2** キャリブレーション

一つ目の処理として,キャリブレーションを行う.その 方法として,図 3 のようにプロジェクタで白い映像を投影 し, Kinect の RGB カメラを用いて、白く投影されている長 方形の頂点を検出し,キャリブレーションを行う.しかし, プロジェクタと Kinect の角度や位置によって,投影される 長方形に歪みが生じてしまう.そこで図 4 のように頂点を 斜めに探索された,左上,左下,右上,右下頂点の座標を それぞれ(x<sub>1</sub>, y<sub>1</sub>), (x<sub>2</sub>, y<sub>2</sub>), (x<sub>3</sub>, y<sub>3</sub>), (x<sub>4</sub>, y<sub>4</sub>)とする. 投影されて いる長方形は歪んでいるため、頂点の2点の平均をとり, 長方形の左上と右下の座標それぞれ $(x_a, y_b)$ , $(x_b, y_b)$ を決定 する.

$$
x_a = (x_1 + x_3) \div 2
$$
  
\n
$$
y_a = (y_1 + y_2) \div 2
$$
  
\n
$$
x_b = (x_2 + x_4) \div 2
$$
  
\n
$$
y_b = (y_3 + y_4) \div 2
$$

 $(x_a, y_b)$ ,  $(x_b, y_b)$ の二点の座標が Kinect で検出しているプロ ジェクタの投影範囲の最少最大の x,y 座標である.

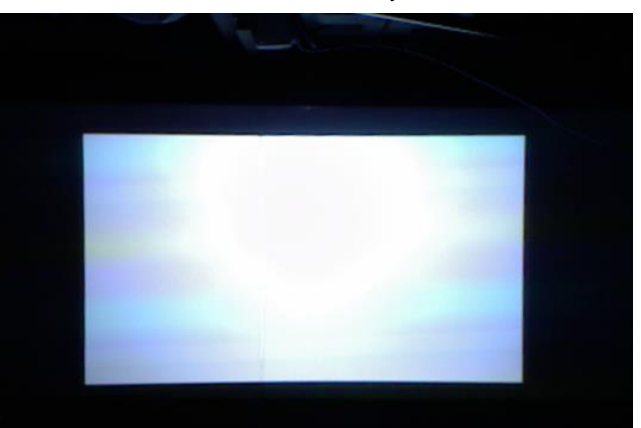

図 3 RGB カメラから撮影したプロジェクタ投影領域

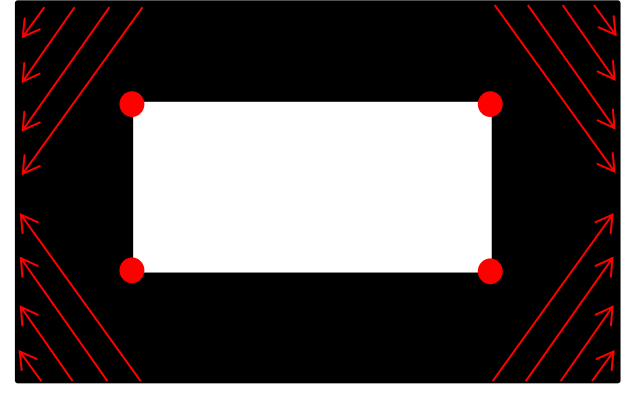

図 4 長方形の頂点探索方法

#### **3.3** 食材認識

図 5 のようにプロジェクタ投影領域内に置いた食材を Kinect の深度センサで測定した距離データをグレースケー ルの画像に変換する. OpenCV を用いて,その画像に二値 化の処理を行う. ここでまな板を認識しないようにするた め,まな板と食材の間を閾値とし,食材部分のみを白く表 示したものを図 6 に示す.

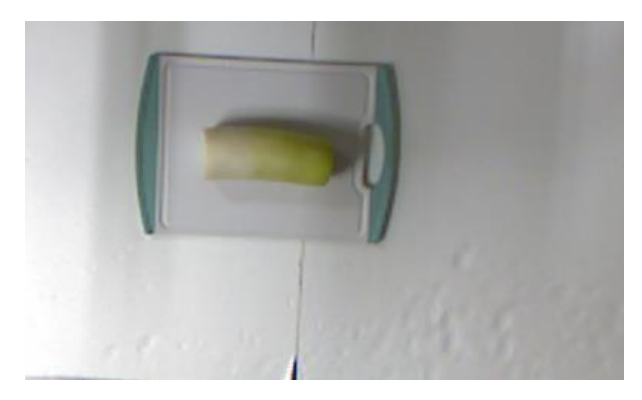

図 5 物体写真

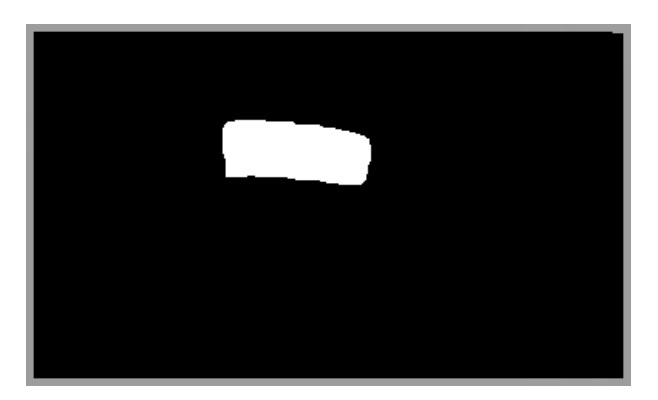

図 8 OpenCV を用いて物体検出

#### **3.4** 映像作成

3.3 で白く表示した部分を長方形で囲み,それに対して, 切り方の映像を作成する.今回は大根を幅 5cm の輪切りす る映像を作成した.作成した映像を実際に投影したものを 図 7 に示す.

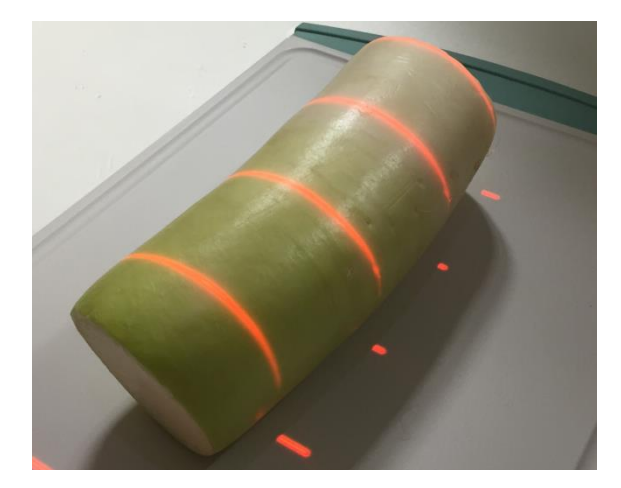

図7 映像の投影

### **4.** おわりに

本研究では Kinect とプロジェクションマッピングを用い た調理支援システムの開発を行った.プロジェクタ投影範 囲内の食材を検出し,切り方を投影することが確認できた. キャリブレーションによる誤差や, Kinect の位置による深 度の誤差などにより、物体認識のずれが存在した. これら のずれを補正し,より正確な位置に映像を投影する必要が あると考えられる.また,深度センサを用いて食材の検出 を行うため、薄い肉などの食材の検出が問題である。そこ で、Kinect の深度センサだけで検出するのではなく、RGB カメラを用いた食材検出の機能を実装することで解決でき ると考えられる.今回はタワー式の足場を調理場として用 いることでプロジェクタと Kinect を真上に置くことができ たが、実際の家庭で本システムを使用する場合の設置場所 も大きな問題である.

#### 参考文献

- [1]森岡俊介,上田博唯.カメラとプロジェクタを使った調理支援シ ステム.電子情報通信学会技術研究報告, Vol.110,No .457,pp.37-41
- [2]杉本拓也,伊與田光宏.音声認識とジェスチャ機能を用いた料理 者支援.第 76 回全国大会講演論文集,

Vol.2014,No.1,pp.879-881

- [3]浜田玲子,宮澤寛,鈴木幸敏,岡部淳,佐藤真一,坂井修一,椎尾一郎. コンピュータ強化キッチンによるインタラクティブ調理支援. 日本ソフトウェア科学会研究会資料シリーズ, Vol.2005, No.38 ,pp.49 -52
- [4]藤澤春香,藤田悟.Kinect を用いたリアルタイムプロジェクショ ンマッピングシステムの構築.第 77 回全国大会講演論文集, Vol.2015,No.1,pp.447-449
- [5]"Daniel shiffman Getting Started with Kinect and Processing" http://shiffman.net/p5/kinect/
- [6]"Processing で OpenCV を使う kitao's blog" http://tkitao.hatenablog.com/entry/2014/05/24/143714 [7]"画像処理速報 processing"
- http://opencv.blog.jp/processing